# **Annexe M13** − **Opérations de mutation déconcentrées des adjoints techniques de recherche et formation (mobilité enseignement scolaire et enseignement supérieur)**

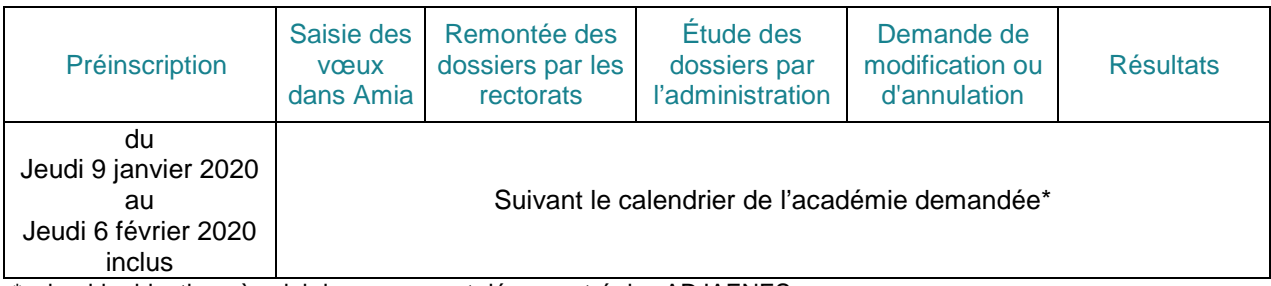

\*calendrier identique à celui du mouvement déconcentré des ADJAENES.

## Accès Amia : [https://amia.phm.education.gouv.fr](https://amia.phm.education.gouv.fr/)

Pour s'identifier, l'agent doit saisir :

- son Numen = login
- **sa date de naissance** sous la forme JJ/MM/AAAA= mot de passe. Lors de la première connexion, l'agent devra alors saisir un nouveau mot de passe et le confirmer.

L'outil Amia rénové permet de :

## **- aux établissements d'enseignement supérieur :**

- définir les supports vacants ou susceptibles en postes profilés ;
- charger les fiches de postes, au format PDF, pour chacun des postes profilés ;
- visualiser les dossiers des agents ATRF de leur établissement ;
- visualiser tous les candidats sur les postes définis en postes profilés par leur établissement ;
- saisir l'ordre des agents retenus sur chaque poste profilé de leur établissement.

#### **- aux rectorats :**

- visualiser et intervenir sur l'application Amia gestionnaire ;
- charger la totalité des agents titulaires.

#### **- aux agents :**

- **souhaitant changer d'académie :** 
	- o se préinscrire dans la période de pré-inscription définie par la note de service DGRH (cf. tableau ci-dessus) en choisissant au maximum 3 académies ;
	- o participer à la campagne de mutation de chaque académie selon leurs plannings respectifs
	- o saisir leurs vœux (maximum 6 vœux).
- **souhaitant effectuer une mobilité sans changer d'académie :**
	- o participer à la campagne de mutation dans leur académie selon le calendrier défini par celle-ci ;
	- o saisir leurs vœux (maximum 3 vœux).

**Tous** les agents pourront :

- consulter les plannings des opérations de mutation auxquels ils souhaitent participer (dans leur académie ainsi que dans les académies de pré-inscription) ;
- imprimer et visualiser les supports vacants ou susceptibles d'être vacants indiquant les Bap et les descriptifs des postes ;
- éditer leur confirmation de demande de mutation et la transmettre par la voie hiérarchique ;
- modifier ou annuler leurs vœux selon le calendrier des opérations de mutation défini par l'académie demandée ;
- consulter leurs résultats sur Amia.

© Ministère de l'Éducation nationale et de la Jeunesse > http://www.education.gouv.fr © Ministère de l'Enseignement supérieur, de la Recherche et de l'Innovation > http://www.enseignementsup-recherche.gouv.fr/